# A+ 220-1001

Domain 1.0 **Mobile Devices** 

#### 1.0 - Mobile Devices

- 1.1 Given a scenario, install and configure laptop hardware and components
- 1.2 Given a scenario, install components within the display of a laptop
- 1.3 Given a scenario, use appropriate laptop features
- 1.4 Compare and contrast characteristics of various types of other mobile devices
- 1.5 Given a scenario, connect and configure accessories and ports of other mobile devices
- 1.6 Given a scenario, configure basic mobile device network connectivity and application support
- 1.7 Given a scenario, use methods to perform mobile device synchronization

# Domain 1.1

Given a scenario, install and configure laptop hardware and components

# Given a scenario, install and configure laptop hardware and components

- This part of the course is somewhat challenging for online learning because of the "install" portion of the objectives
	- Difficult to demonstrate each area, but I have lots of pictures, video and I will do my best to describe each component
	- Also, I am going to demo using an older laptop that won't exactly match your setup or layout but the steps and ideas are there
		- It needs to be understood you might have to refer to a manual, vendor sites, or YouTube videos on your specific model and brand
- Going to look at laptop hardware such as hard drives, memory, battery and CPUs among others
- 14% of the exam objectives (lowest for all domains)

#### Keyboard

- Especially for the earlier notebooks and laptops, the keyboards weren't full size/regular keyboards
	- Laptop shell has less space to hold all the keys
	- Usually removed the number keypad
	- Most larger screen laptops can have a full sized keyboard nowadays
		- Huge laptops though
- Combined keys for more functionality
	- The normal function keys (F2, F4, F5, etc...) are combined with sub keys
		- Volume control, screen control, WiFi on/off, etc...
	- Smaller keyboards numbers were functions of the letter keys

## Keyboard

- If a function key, number key or letter key isn't performing properly you might find yourself needing to replace the keyboard
	- Old, spilled something on the laptop, etc...
- Replacing the keyboard isn't one of the most difficult tasks, but depending on vendor, can be a challenge

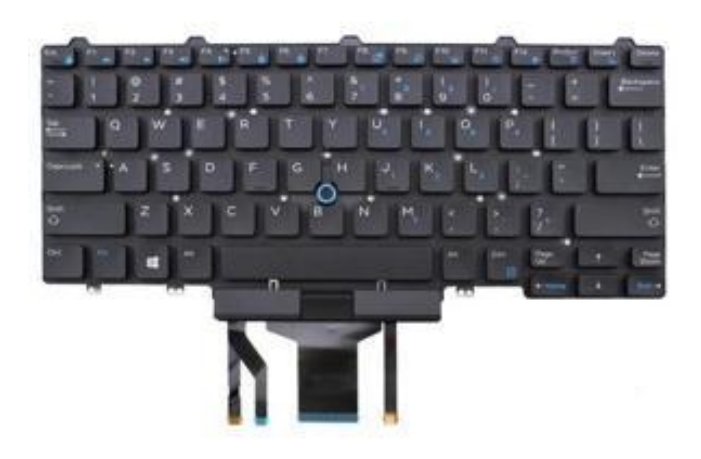

## Replacing the Keyboard (generalized steps)

- 1. Turn off the system
- 2. Disconnect the system and any peripherals from their power sources and remove any installed batteries
- 3. Remove the hard drive
- 4. Remove the screws from the bottom of the laptop
- 5. Turn the laptop over and open the clam shell

#### Replacing the Keyboard (generalized steps)

- 6. Remove the top cover by inserting a small flat-edged screwdriver into the notch at the top right and pry it loose
- 7. Using the same screwdriver pry up the keyboard on the right edge
- 8. Lift the keyboard carefully and not very high tilt it forward so you can see under the keyboard
- 9. Remove the ribbon connected to the motherboard and keyboard

#### Hard Drives

- Where the non-volatile data is stored for later use
- Just like with keyboards, laptops don't have full sized hard drives either
	- Full size  $HD = 3.5"$  usually found in desktop systems
	- Usually 2.5" and 1.8"

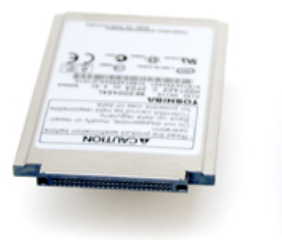

1.8" Hard Drive

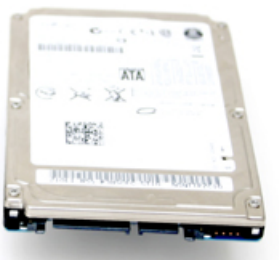

2.5" Hard Drive

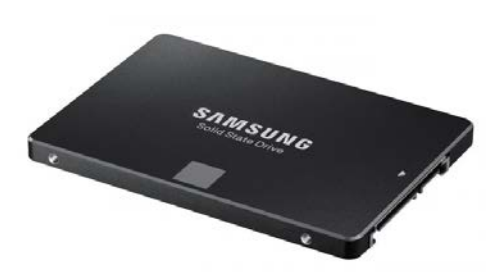

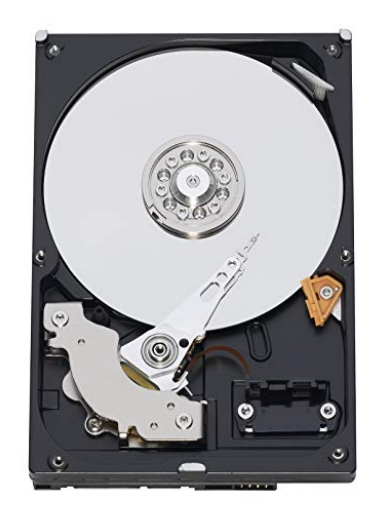

#### Hard Drives

• Comparison – SSD vs Hybrid vs Magnetic (HDD)

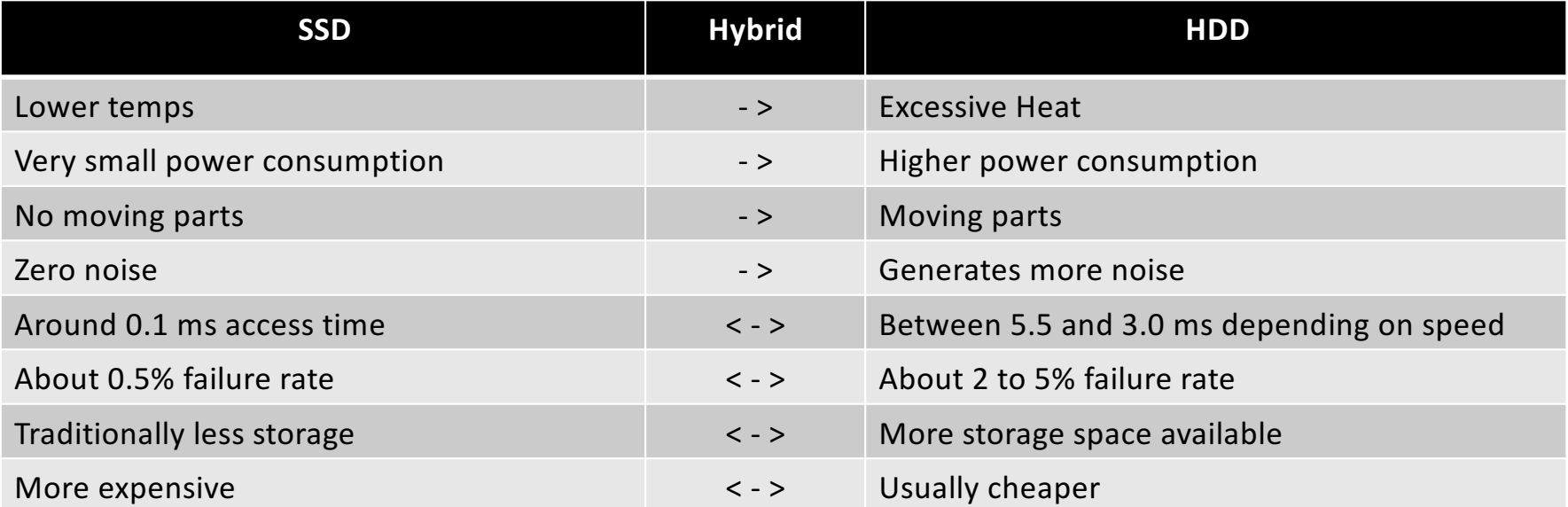

# Replacing a laptop hard drive

- 1. Turn off the system
- 2. Disconnect the system and any peripherals from their power sources and remove any installed batteries
- 3. Locate the hard drive door and remove any screws holding it in place
- 4. Slide the hard drive out to remove
- 5. Remove the hard drive from the sled and replace with new drive
- 6. Slide the new hard drive back in and replace screws

#### Memory

- Where the volatile data is kept
- Sounding like a broken record, but the memory used by laptops isn't the same as in desktops either
	- Smaller form factors
		- SODIMM
		- MicroDIMM
		- We will cover memory types in detail in the Hardware domain video

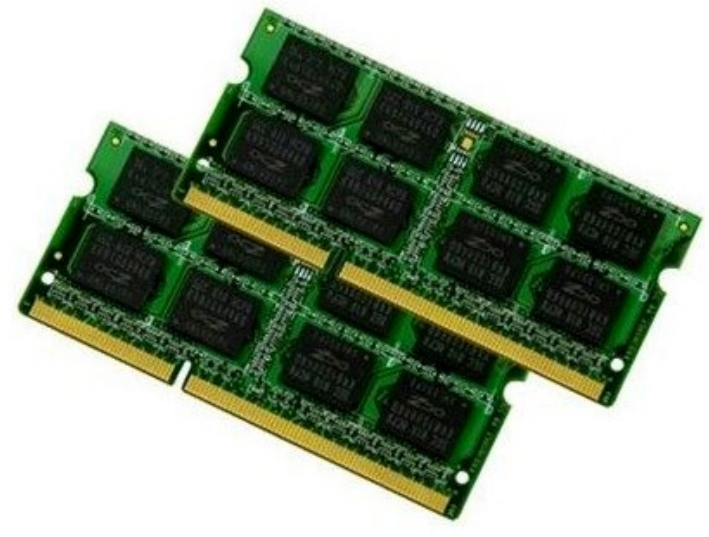

## Replacing laptop memory

- 1. Turn off the system
- 2. Disconnect the system and any peripherals from their power sources and remove any installed batteries
- 3. Remove the screws holding the memory door in place
- 4. Using your fingers or carefully with a tool, move the tabs holding the module in place, to the sides and the chip should pop up some
- 5. Replace with new module, aligning the notch up and remember to put in at 45 degree angle
- 6. Replace the clips and memory door cover, screw closed

#### Smart Card Reader

- Smart cards are used inside corporations and the US government on a daily basis
	- You use them daily as well now because most bank and credit cards have smart chips on them
- Used with multifactor authentication on numerous occasions
	- Combined with a PIN number
- Need a way to read the smart card

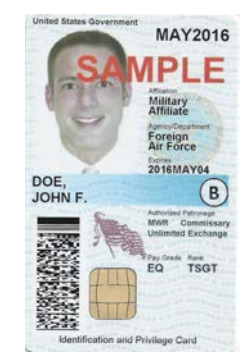

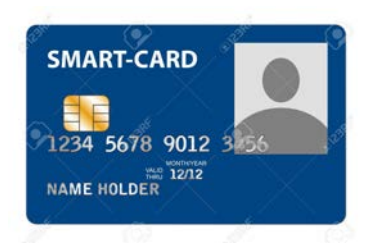

#### Smart Card Reader

- A reader will either be built onto the motherboard of the laptop or attaches to the system externally
- External connections can connect using USB
	- Other connection types might be available for your laptop and/or region

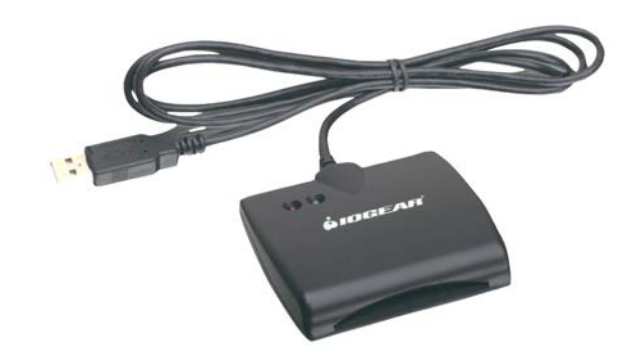

## Optical Drive

- Optical drives, now days, are hit or miss when it comes to laptops
	- Some have them and some do not
- Optical discs are somewhat older technology for storage
	- Not fast enough now
	- Not enough space on the disc
	- Moving parts
	- Takes up large amount of space inside the laptop
- Good for backing up and archiving data
- Some removable from laptop chassis

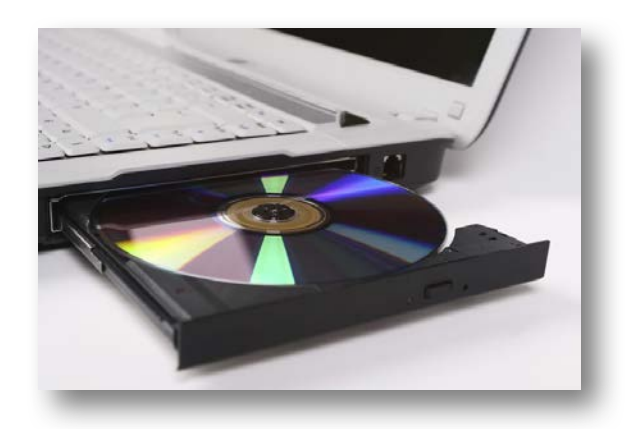

#### Wireless Card and Bluetooth

- Take away WiFi for 2 minutes and see what happens
- The use and proliferation of wireless has made wireless cards in laptops no longer an option
	- Wireless cards for laptops used to be something extra and users would need extra equipment like a PCMCIA (Personal Computer Memory Card International Association) card
- Wireless today, and for awhile, is built into the laptops
- We will cover wireless standards and go into more depth in the Networking domain 2.4

## Wireless Card and Bluetooth

- Bluetooth is like WiFi wireless but has some limitations
	- Much slower speed
	- Less distance covered
	- Not great for large files
- Bluetooth is great for:
	- Headsets
	- Car connectivity
	- Wearable wireless
	- Keyboards and mice

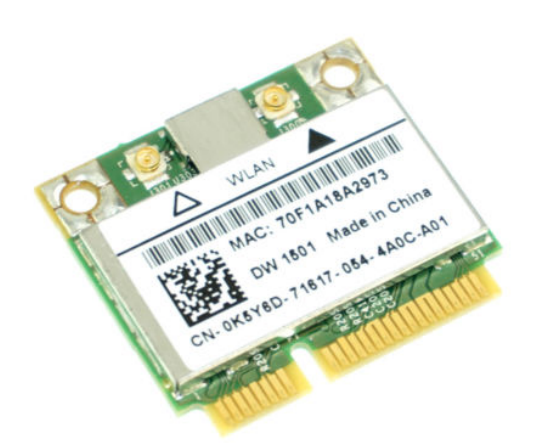

• Usually the WiFi and Bluetooth share a WLAN module as shown

## Cellular Card

- Wireless and Cellular share the same popularity when it comes to connectivity
- Cellular coverage is almost everywhere so users can connect to networks
	- Voice and Data networks
- Cellular cards started to become available in laptop systems because engineers and professionals saw cellular coverage compared to WiFi
	- Also, might be password protected
	- Much easier to just open your laptop and start working using a cellular plan

## Cellular Card

- With cellular, you will need a provider like Verizon, ATT, Sprint, etc...
- Works pretty much exactly like your cell phone does when it connects to a cellular tower
- WiFi and Cellular speeds are pretty comparable for speed and ease of use
	- Not always the case but better infrastructure helps

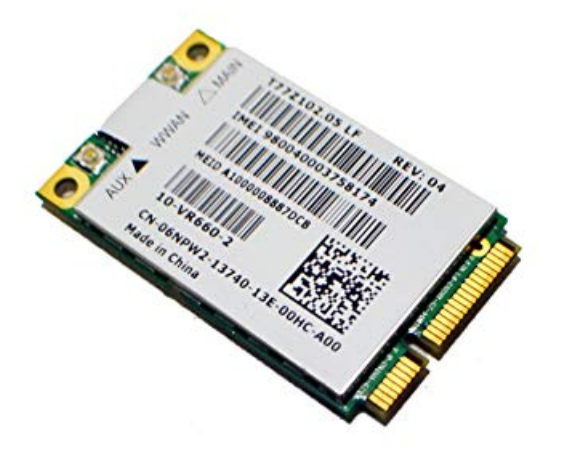

## Video Card

- You want to see what's happening on the computer right?
	- Thank you video/graphics card
- Thanks to bitcoin mining, video cards are very popular items
	- Drives up the cost some
- Video cards can be built onto the mother board, called integrated graphics, or they can be dedicated graphics cards
- Dedicated are more powerful and the user can enjoy things like virtual reality and better resolution for gaming or designing

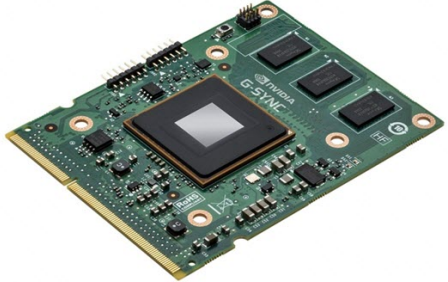

#### Mini PCIe

- If you wondered how "older" laptops make connections inside PCIe is your answer
	- Around 2010/2011 time the half-height cards became more popular
- The video cards, cellular and wifi cards connect to the other board through these Mini PCIe connectors
- PCI; PCIe; PCIe Half

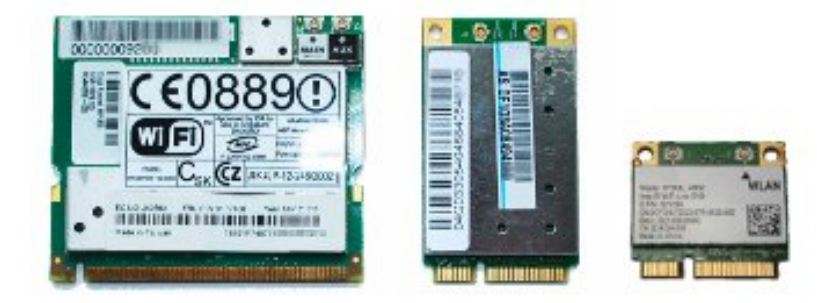

#### Screen

- This device or component might be the most recognized one
	- It's literally what we look at to see what the computer is "telling" us
- The top half of the plastic/clam shell of the system
- At one time it was a more advanced technology than that used in traditionally desktop systems
	- LCD then LED type screens compared to the older CRT screens used for desktop/server systems

## DC Jack

- Where the power comes from
	- From the mother board perspective
- We see the power coming from a power outlet
	- Converted by an AC Adapter where one end plugs into the 120v and converts that down to a voltage the laptop can handle
	- Be Careful and know what voltage is coming from the power source/wall

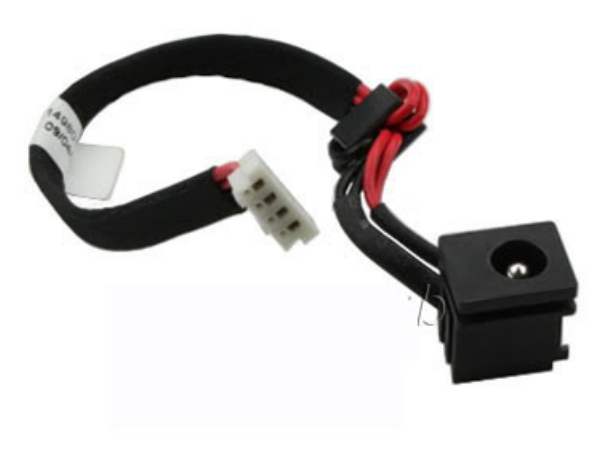

#### Battery

- Batteries have improved so much over the years
	- Used to get 1-2 hours maybe out of a laptop battery, now you can go for 2 or 3 times that long
- Laptop batteries allow users to be mobile which is kind of the point for laptops and notebooks
- Different battery types can be used
	- Nickel Cadmium (NiCd)
	- Lithium-ion (Li-ion)
	- Nickel-metal Hydride (NiMH)

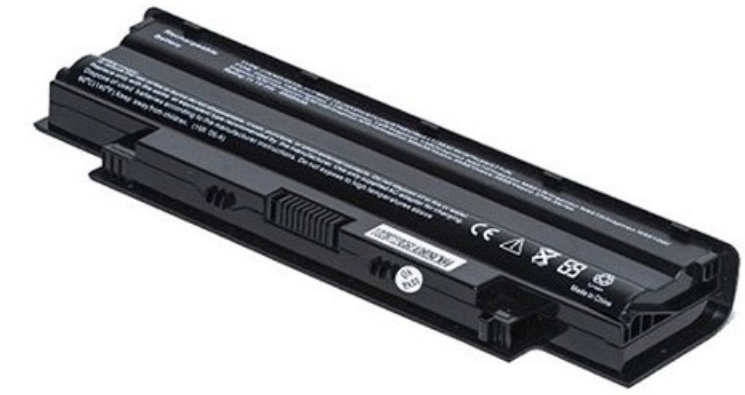

## Touchpad

- Touchpads allow users to interact with the system like using a traditional mouse
- The touchpad mimics the screen so where you touch on the pad, the cursor moves on the screen allowing for selections, clicks, zooms and other various activities
- Not everyone loves those touchpads
	- Can get "in the way" during typing
	- Not good for graphic design or gaming
- Users can turn them off and on if needed

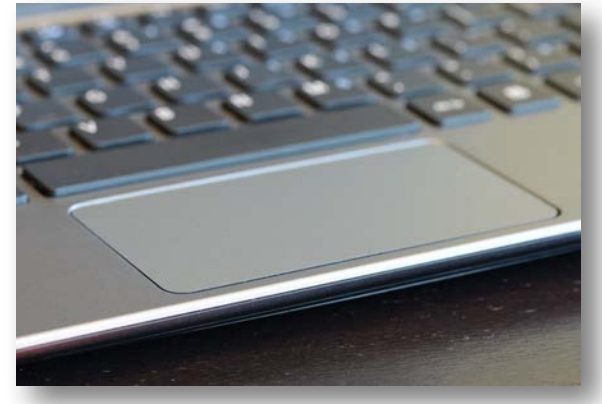

## Plastics/frames

- The clam shell as it's been called or the frame of the device is very important
	- Provides the physical protection to the internal, more sensitive, components of the laptop
	- Might need to be replaced if a crack is large enough to cause issue
- The frames can be much more that just plastics for special occasions
	- Might ruggedized the case for more protection
		- Falls, dust, mishandling, spills

## Speaker

- I hear you!
- Speakers are another output device that allows end users to hear what the laptop is providing
	- Music, audio book, game, YouTube video, etc...
- Can be built into the clam shell or users can connect external speakers to their laptops for more sound
- 

• Via USB or a 3.5 mm connector

## System Board

- The motherboard
	- Cause it holds everything together, everything flows through and everything is connected to this board
- Laptop motherboards are usually a little different that desktop motherboards
	- Proprietary to the vendor and model
	- Most components are integrated

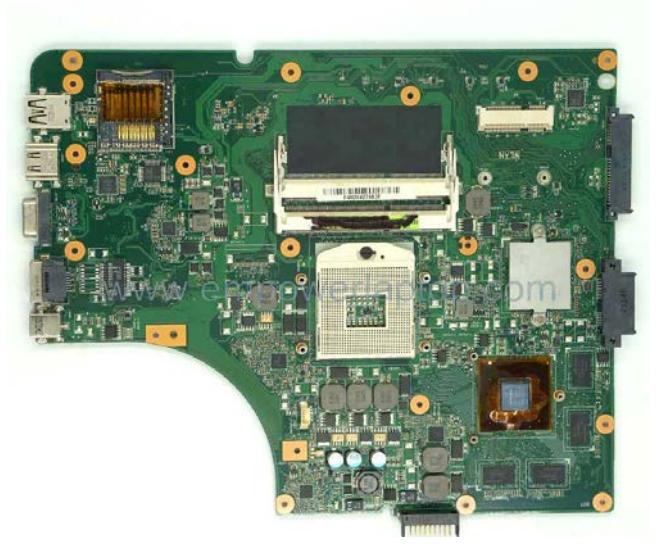

## CPU

- The Central Processing Unit is the brain of the system
- Bunches of tiny switches going back and forth making decisions on the data
- Laptop CPUs, like all other components, are the same as their desktop counterpart, just smaller
	- Can use hyperthreading, support multicore, virtualization, 32 and 64 bit versions
		- Though most are 64 bit today
	- Cooling is more of a challenge in the tight spaces of a laptop
		- Usually use some type of conducting material to get the heat away and out of the system

## Replacing the CPU

- You might find yourself needing to replace a CPU one day in a laptop
- Not super difficult, just have to remove everything in your way to get to the component
- Make sure you powered off everything, as before, before you start taking the device apart
- Don't forget if you replace the CPU, are you replacing the fan and cooling fins as well

# End of Domain 1.1

Given a scenario, install and configure laptop hardware and components

# Domain 1.2

Given a scenario, install components within the display of the laptop

# Types of displays

- ICD vs OLED
- LCD Liquid Crystal Display
	- Lightweight and allows for thinner displays
	- Using a backlight for the display to work
	- Better brightness
- OLED Organic Light Emitting Diodes
	- Lightweight and thinner displays
	- Each diode supplies it own light
	- Better contrast

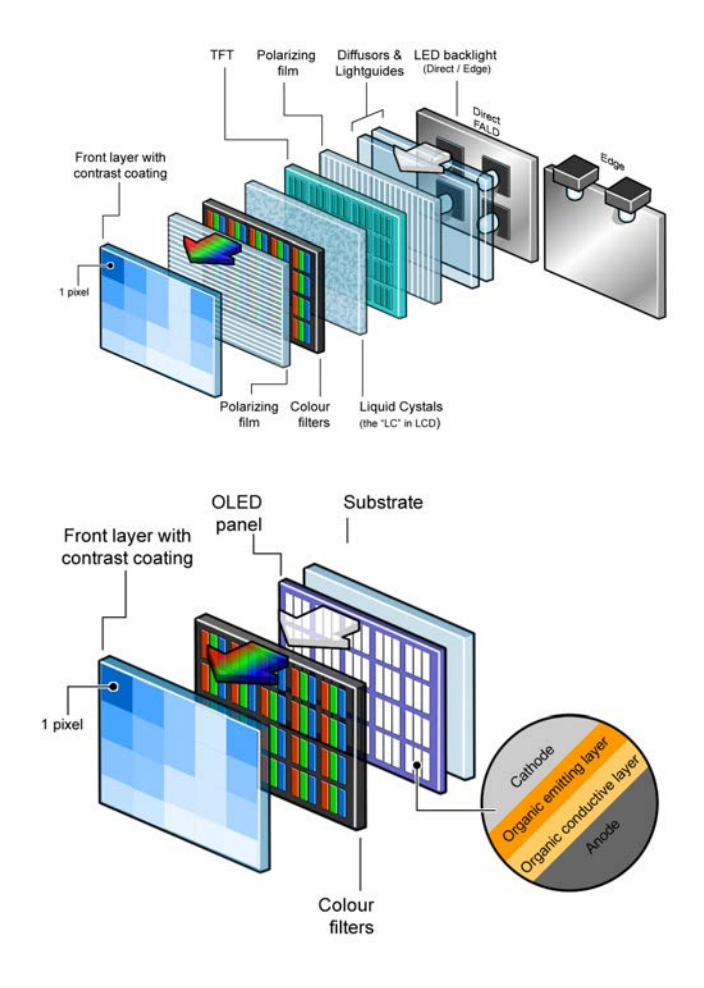

## WiFi antenna connector/placement

- You might think, this domain is for laptop display, what does that have to do with WiFi antenna?
- Well, the WiFi antenna is actually located around the screens in laptops
	- That's the highest part of the device when it's opened, offering better reception of the wireless signal
	- For internal WiFi cards
- If you replace the WiFi card you "may" have to replace the antenna as well, but not all cases
	- Might have to replace the antenna as well if you have to replace a cracked/broken screen

#### Webcam

- Thank you facetime, skype and social media for webcam proliferation
- Just about every laptop/notebook comes with webcams built into the clam shell/bezel of the display portion
	- Usually right above the display itself
- You might want to upgrade or have to replace a bad camera module
	- Below is a webcam removed

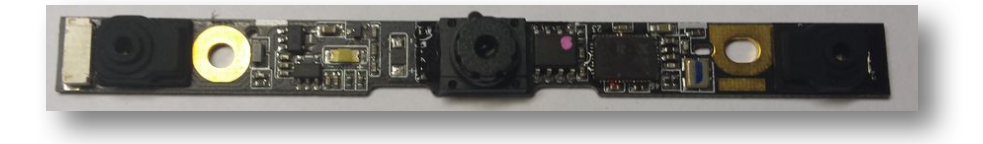

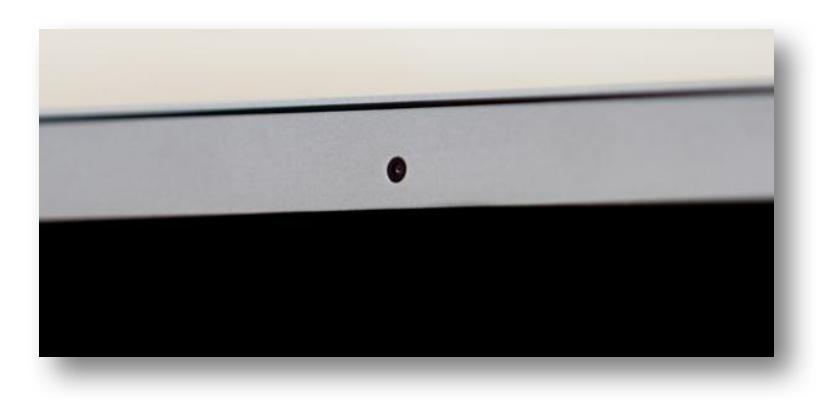
#### Microphone

- As with the webcams, microphones are built into the bezel as well
	- Usually going with the webcam for telecommunications
- Not always by the webcam, can be built in down by the keyboard or in front of the keyboard closest to the end user

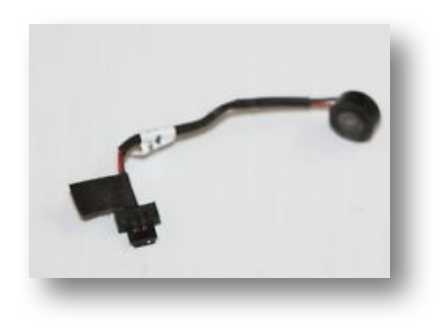

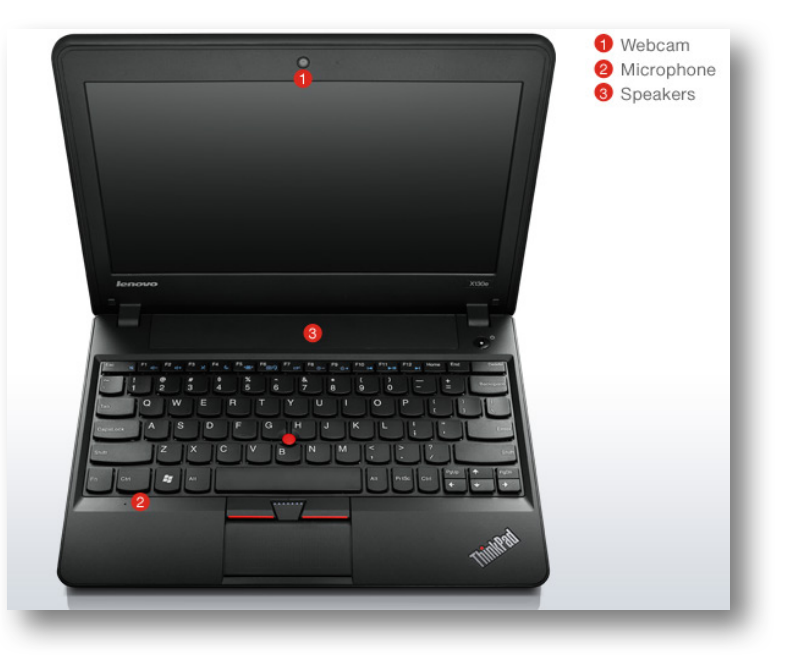

#### Inverter

- A component for LCD lighting, that takes DC current and inverts it to AC for the backlight
	- AC from wall to DC in the laptop, then inverted back to AC for the lighting
- The inverter might be the culprit for screen flickers or dimness
- Be careful replacing the inverter because it can contain energy ready to be discharged into your fingers

## Digitizer/touchscreen

- A digitizer is a device that can be written or drawn on
	- Takes the content and converts it from analog input to a digital image
- For touchscreen systems, the digitizer could be the primary method of input
- Can be part of the screen glass or an overlay for the display

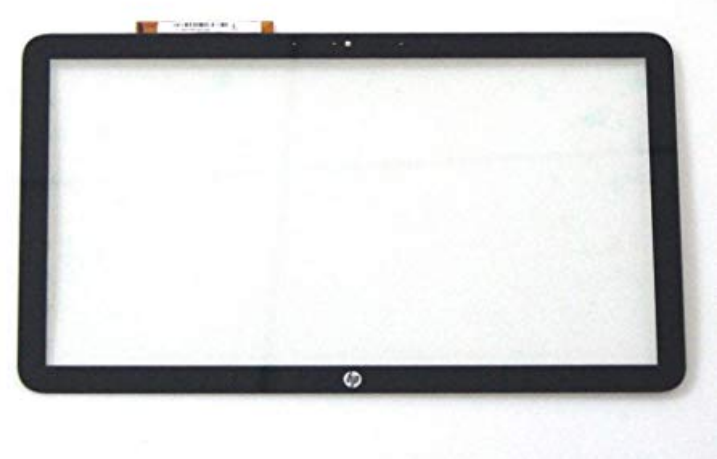

# End of Domain 1.2

Given a scenario, install components within the display of a laptop

## Domain 1.3

Given a scenario, use appropriate laptop features

## Special Function Keys

- Dual Displays
- Turning wireless on/off
- Turning cellular on/off
- Volume settings
- Screen brightness
- Turning Bluetooth on/off
- Adjusting keyboard backlighting
- Turing touchpad on/off
- Screen orientation
- Media options
- Turning GPS on/off
- Airplane mode

## Dual Displays

- Sometimes you might want to use multiple displays and laptops allow you to do this
	- As long as they have an external video connection, which it should
- Users giving presentations use projectors in conference rooms or board meetings
	- These are connected to a laptop/notebook where the content is stored

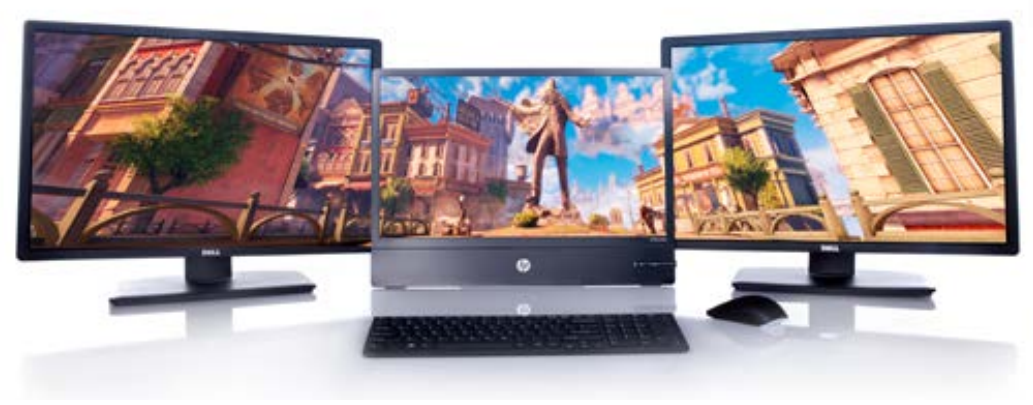

#### Dual Displays

• Can turn on dual displays by using the Fn (function key) and a corresponding Function Key (F7 in the left picture)

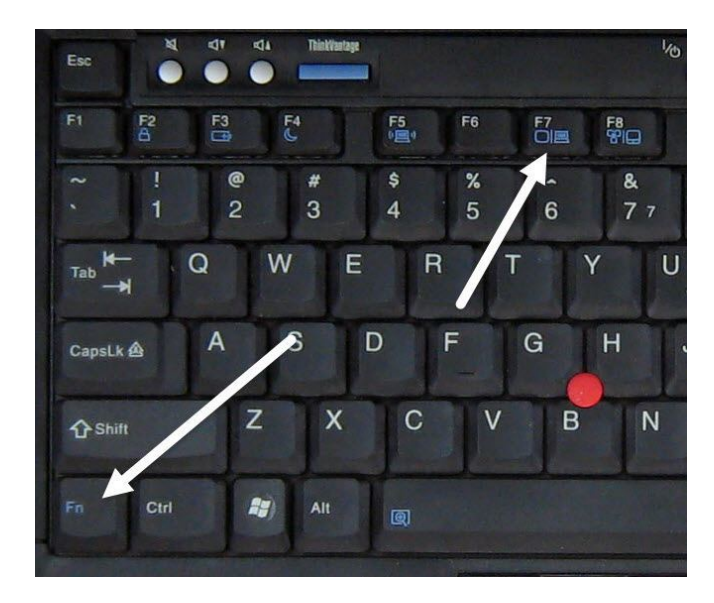

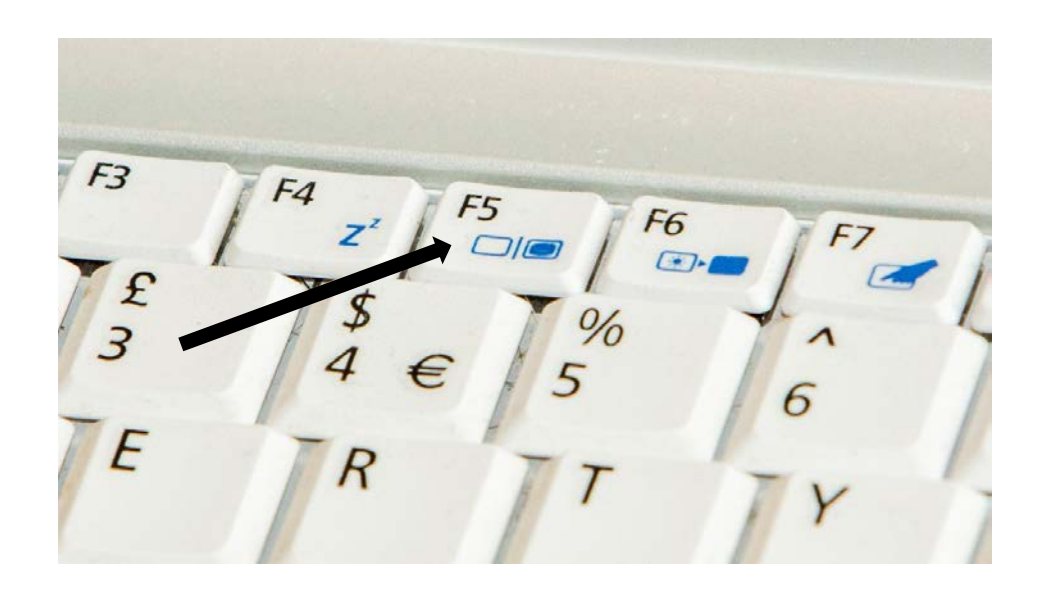

## Wireless on/off

- As much as it might make you gasp, sometimes you might have to turn the wireless off
	- Proprietary software
	- Security policy reasons
	- Save battery life
- Turning on/off the wireless varies by vendor but usually there is a function key that allows you to turn it on/off (it's a toggle switch)
	- Might have to use the airplane mode button that will turn off the wireless along with Bluetooth and any cellular module if you have one
- Might have a hardware switch

## Cellular on/off

- Remember, not all laptops have this functionality, but if you do, there are times you might need to turn off the cellular radio
	- On a plane trip
	- Security policy
	- Battery savings
	- Proprietary software
- Turning on/off the wireless varies by vendor but usually there is a function key that allows you to turn it on/off (it's a toggle switch)
	- Might have to use the airplane mode button that will turn off the cellular along with Bluetooth and WiFi

## Volume Settings

- The volume settings on laptops can be adjusted in a couple ways
- One way is using the operating system, sound settings in the system tray
	- Simply right click and adjust the volume
- Another way is using keyboard shortcut keys
	- Some keyboards have dedicated volume keys
	- Other systems us the Fn + F# key combo to raise or lower the volume level
		- Others use a Fn + Arrow Key combo

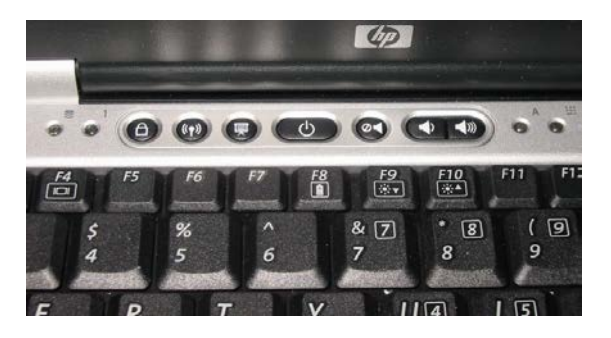

#### Screen Brightness

- Some users might be sensitive to bright light but others might prefer a bright screen
	- Maybe you are outside
	- In a darker room
	- Personal preference
- You can adjust the screen, again, couple ways
	- Through the operating system settings
	- Use keyboard shortcuts
		- Some systems us the  $Fn$  +  $F#$  key combo
		- Others might use a Fn + Arrow Key combo

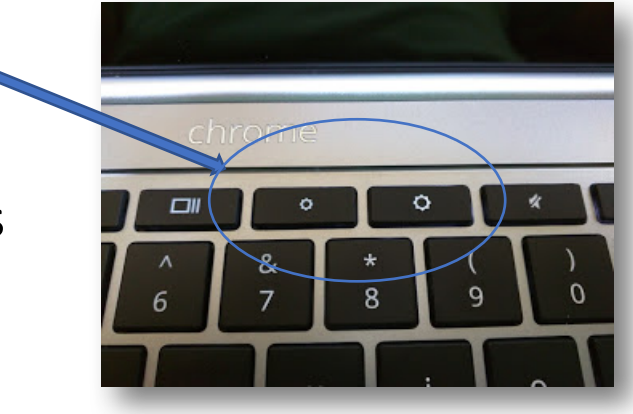

## Bluetooth on/off

- A general security rule is if you aren't using Bluetooth, then turn it off
	- Security policies
	- Save battery life
- Bluetooth is another setting you can turn on/off in the operating system settings
- Like wireless and cellular
	- Turning on/off the Bluetooth varies by vendor but usually there is a function key that allows you to turn it on/off (it's a toggle switch)
		- Might have to use the airplane mode button that will turn off the Bluetooth along with wireless and any cellular module if you have one

## Keyboard backlight

- Backlighting is a nice feature if you type in low light areas or just prefer the look to the keyboard
	- Bedrooms in the evening
	- Gaming in a darkened room
	- Just like the way it looks
- You can usually adjust the color scheme, the rotation and brightness of the backlighting to meet your needs
	- Most through software
	- Keyboard Function keys will adjust the brightness

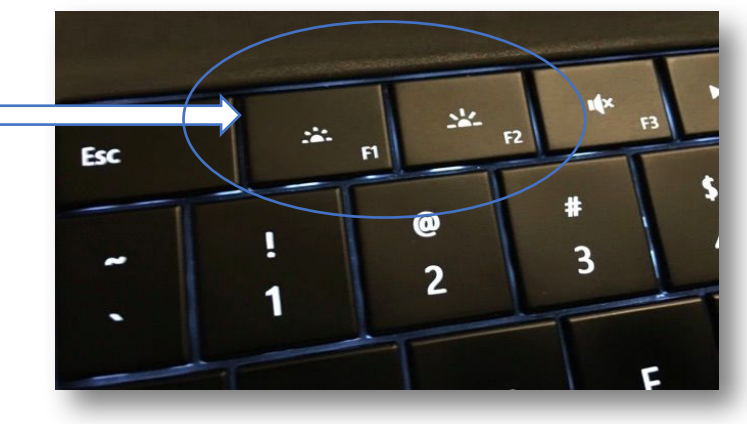

## Touchpad on/off

- This is one thing I turn off all the time for my personal use
	- My hands key hitting the touchpad
- Some people love using the touchpad, others not so much
	- Good for surfing the web, emails, social media, etc...
	- Not so great for gaming or graphic design for example
- You can use an external mouse in contrast to the touchpad, but that doesn't necessarily turn it off automatically
	- Look for a combo of Function keys again

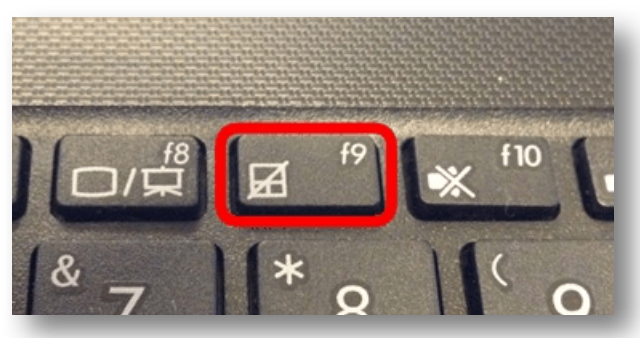

#### Screen Orientation

- The screen orientation isn't something normal laptop users will be messing with on a daily basis
	- Not like some of the other settings we have mentioned
- The orientation for the screen is how it is displayed
	- Portrait versus landscape
- Rarely do you see users turning their laptop on the edge, but mobile devices that have removable keyboards can be rotated frequently

#### Media Options

- How to start/stop the video
- How to turn up/down the audio
- Media options on the keyboard offer a quick place to look and utilize the task you want
	- Play, pause, stop, next, previous, volume up or down

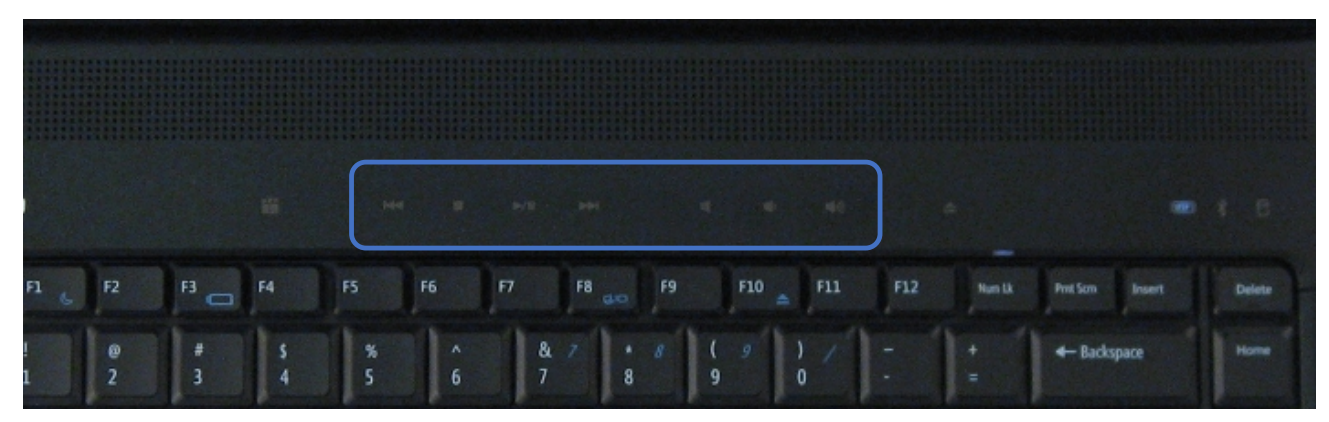

## GPS on/off

- Global Positioning System
	- Getting people from point A to point B
- Not all laptop mobile devices have GPS built into the system, but some higher end models can
	- Location services
		- Located stolen or lost property
		- Weather
		- Travel

#### Airplane Mode

- Turn off all your radios
	- WiFi goes off
	- Cellular goes off
	- Bluetooth goes off
- Great for those flying situations, hence the name

#### Docking Station

- Allow users to have their laptop as their desktop replacement
- Docking stations allow users to "dock" their laptop to a device that offers a more permanent solution
	- Full sized keyboard
	- Mouse
	- Printers
	- External hard drives
	- External monitors
- Docks from the bottom of the laptop to a proprietary slot

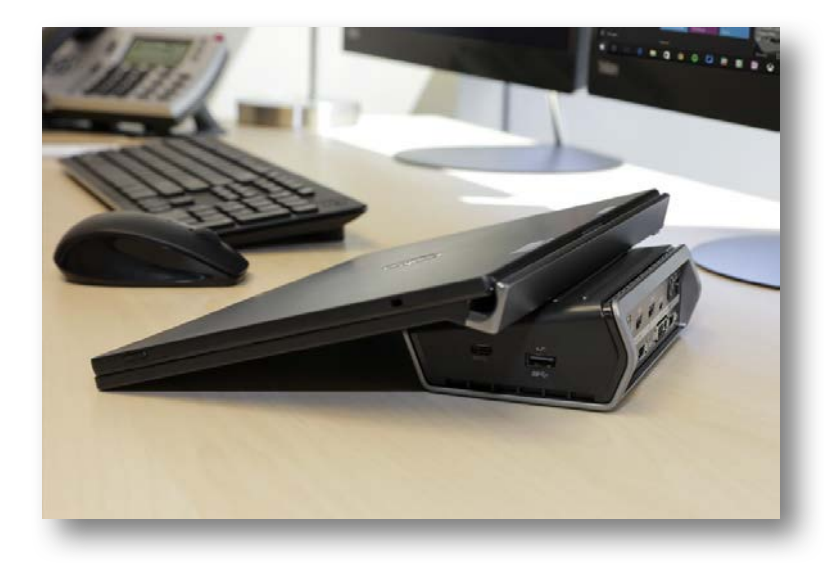

#### Port Replicator

- Port replicators are a lot like docking stations and look very close to the same thing
	- Port replicators don't offer all the bells and whistles docking stations do
- They replicate the ports on the physical system to a stand alone, leave behind device, that has peripherals attached
	- Mouse
	- Keyboard
- Connects through 1 USB (usually) on the system to the replicator

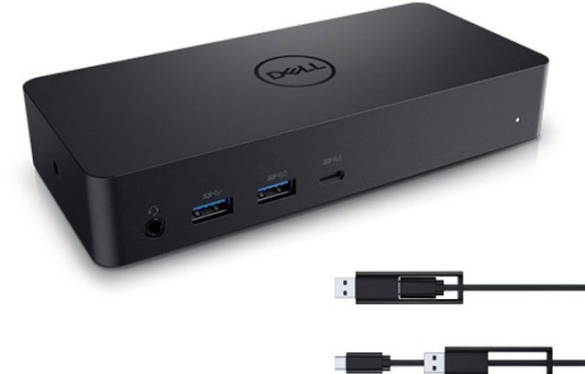

## Laptop Lock and Cable Lock

- Perhaps you don't want your laptop to walk off
- Cable locks are designed for physical security
- Great for situations where you have a system or systems in a public area
	- Lock the systems to desks
- The lock attaches to the metal inside the system (most of the time) and you have to destroy the laptop to remove the lock

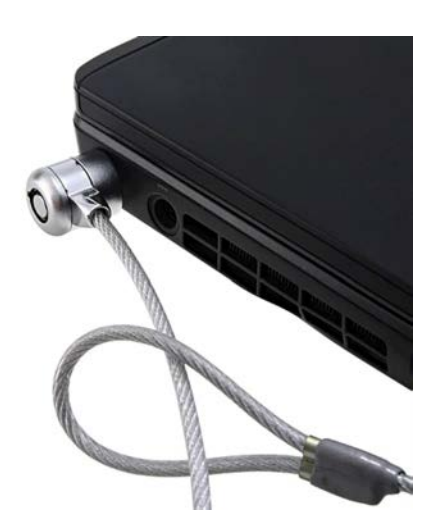

## Rotating/Removable Screens

- Now if you are fortunate enough to have a laptop device with a removable screen then you have a tablet too
	- MS Surface pro for example
- Some screens can rotate as well and we mentioned this during the screen orientation slide
	- Depends on how you hold the device
		- Landscape vs Portrait
- Some devices might have a Function key or hardware key that can prevent the screen from rotating if the user doesn't want that to happen

# End of Domain 1.3

Given a scenario, use appropriate laptop features

## Domain 1.4

Compare and contrast characteristics of various types of other mobile devices

#### Tablets

- Very portable
	- That's why they were designed?
- Battery Life
	- Can vary vendor to vendor it seems but overall the battery life is good
		- Of course it depends on usage, radios on, screen brightness, etc...
- Performance
	- Don't offer high end processing or graphics
- Screen
	- Touchscreen digitizer and larger than a phone or smart watch
	- Better resolution than the aforementioned as well

#### Smartphones

- These things are everywhere and just about everyone has one of these devices
- Very portable like a tablet
	- More maybe because of the smaller size
- Battery life
	- Can vary as well, but overall, great battery life
- Performance
	- Better each model it seems, but not laptop powerful
- Screen
	- Small, but again, varies year to year, model to model

#### Wearable devices

- Gaining popularity
- Extremely portable
	- This IS why they were designed to wear and take anywhere
- Battery life
	- Fantastic, usually days
- Performance
	- They do smaller tasks without much processing
- Screen
	- Tiny, not good for any multi tasking or deep reading

#### E-Readers

- Yeah, they still have these around
- Very portable
	- Lightweight and much easier to carry one of these compared to books
- Battery life
	- Like the other devices, it depends on usage, but usually pretty good
- Performance
	- Low performance, it's function is to display text and that's about all
		- Some models have more bells and whistles on them
- Screen
	- Good quality and usually has a way of inverting the colors for easier reading

#### GPS

- You can have a dedicated GPS system if you want, but now days, like e-readers, we have this capability built into devices
	- Watches, tablets, phones, laptops
- Very portable
- Decent battery life,  $\frac{1}{2}$  day to a day depending on use and model
- Performance
	- It only does one thing really
- Screen
	- Can vary by vendor/model but I would say around cell phone screen size

# End of Domain 1.4

Compare and contrast characteristics of various types of other mobile devices

## Domain 1.5

Given a scenario, connect and configure accessories and ports of other mobile devices

## Connection Types

- Wired
	- Micro-USB / Mini-USB / USB-C
	- Lightning
	- Tethering
	- Proprietary ports
- Wireless
	- NFC
	- Bluetooth
	- IR
	- Hotspot

## Micro-USB / Mini-USB / USB-C

- USB is...well, universal (Universal serial bus)
	- Open platform
	- Used worldwide

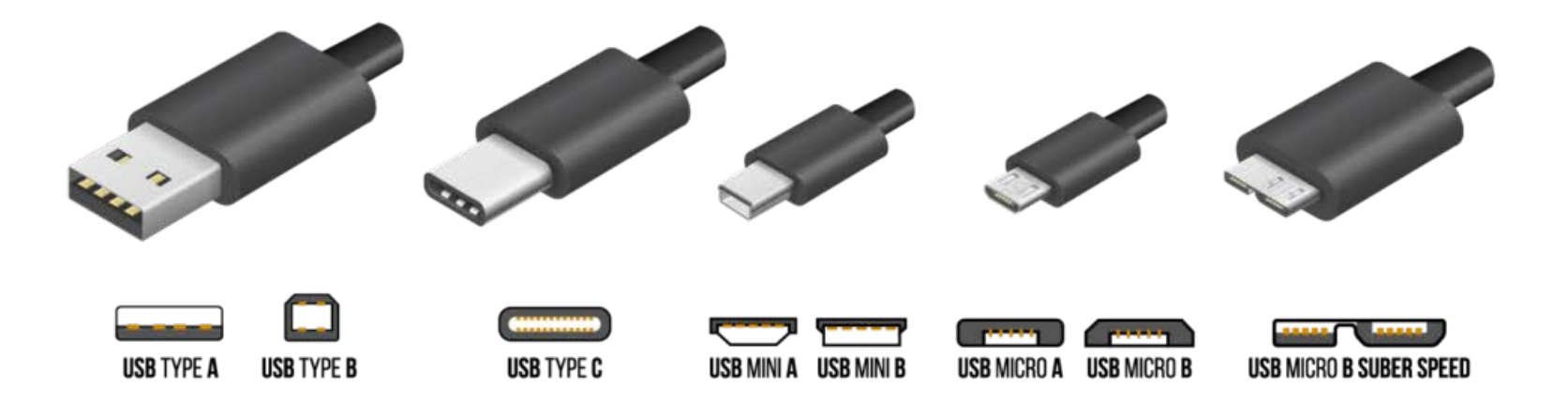

## Lightning

- Apple product for their mobile devices
	- iPhone/iPad/iPod
- Used for data transfer as well as charging the device
	- With charging adapter on the other end

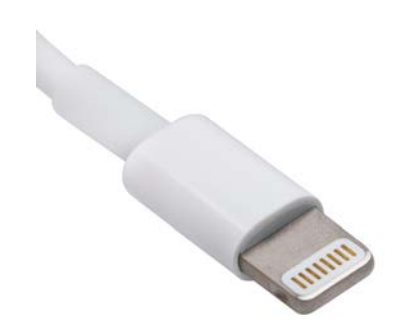

#### **Tethering**

- When you tether a device, you are connecting it to another system
	- iTunes installed on your laptop and connect an iPhone to sync your music
	- Can use this to copy data too
- Can tether using the cable types we mentioned in the previous slides
	- Lightning; Micro/Mini/C USB
	- Can also do this wirelessly

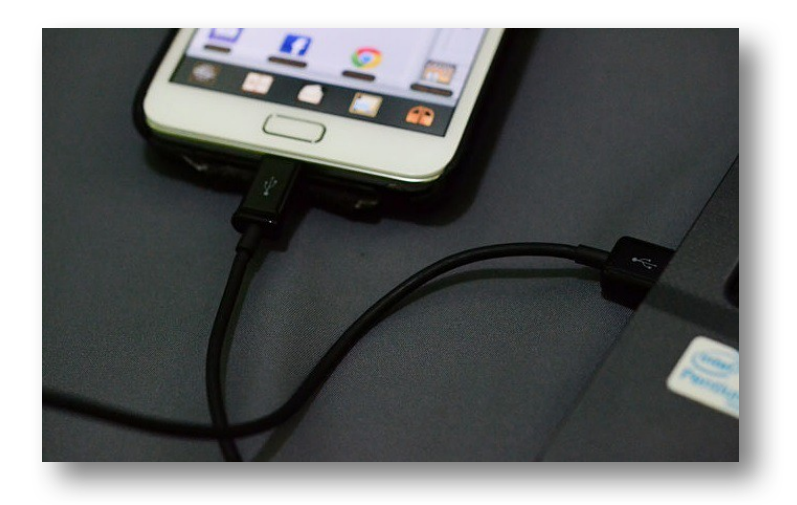
# Proprietary Vendor-Specific Ports

- Sometimes you might have a port that is proprietary to a specific vendor
	- iPhone
	- Samsung S5

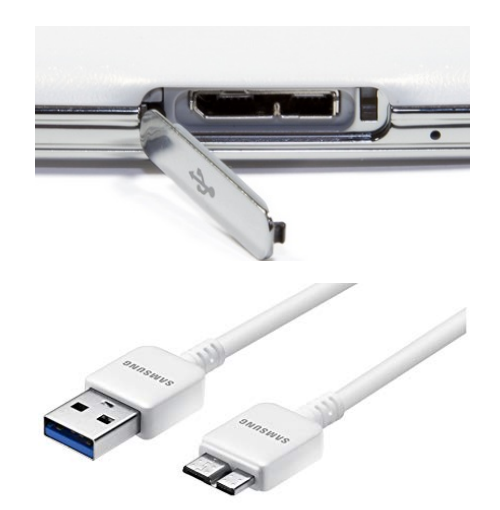

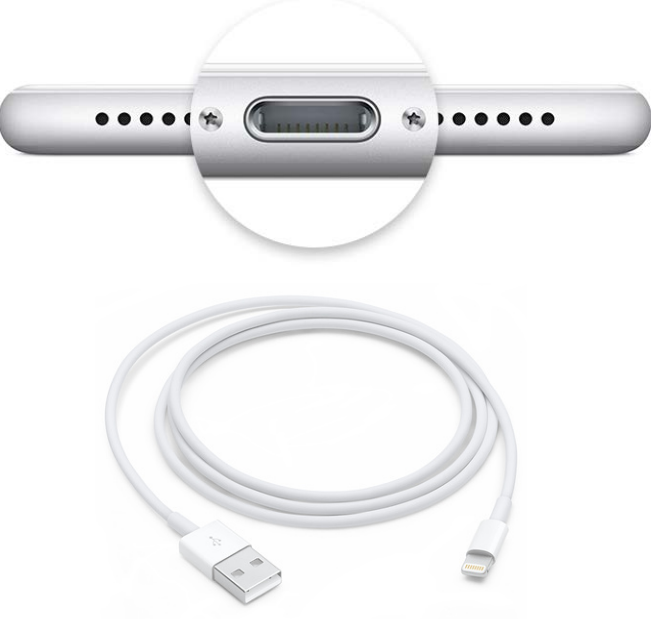

#### NFC

- Near Field Communication
	- Wireless communication method
	- Small data packets
		- Not for large data transfers
	- Low power

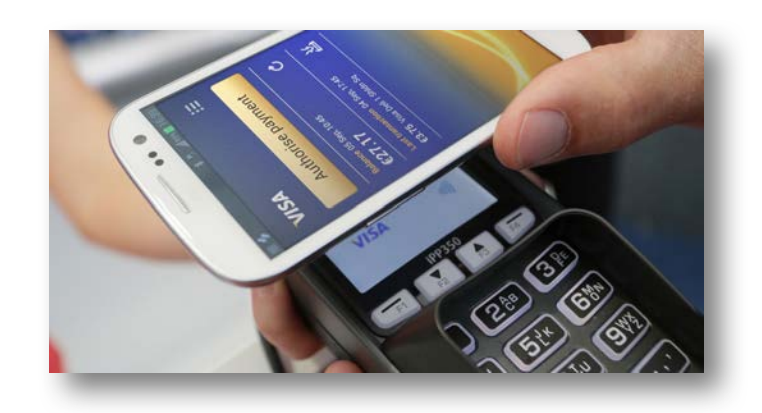

- For NFC, the devices have to be very close in proximity to exchange data
	- Think of touch to pay
	- Hotel room keys where you just touch

## Bluetooth

- Bluetooth is a lot like NFC, but with better range
	- Depending on device and environment, can expect about 30 100 ft of connectivity
- We use BT everywhere
	- Headphones/Ear Buds
	- Speakers
	- Cars
	- Wearable technology

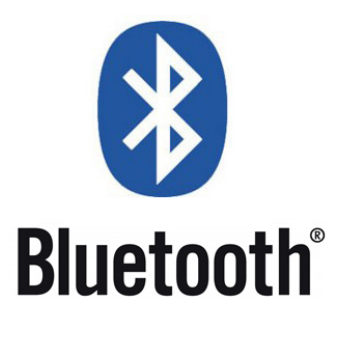

## IR

- Infrared connections aren't as popular as they once were
	- Play second fiddle to technologies like Bluetooth, z-wave and WiFi
- Needs line of sight to work properly without any interference
	- Unlike radios that broadcast out the waves
- IR was at one time, heavily used in television remotes or home stereo remotes
- Printers even played with IR connections at one time

#### Hotspot

- Sharing your connection
- Hotspots allow you to gain or share network connectivity
	- Depends on which side of the connection you are on
- You can make your mobile device (or something that has cellular connection) a hotspot for your tablets or laptops
	- Allows them on the cellular network
- Can purchase a dedicated hotspot device for devices without connectivity

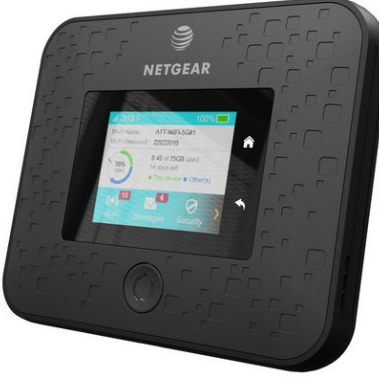

#### Accessories

- Headsets
- Speakers
- Game pads
- Extra battery packs/chargers
- Protective covers
- Credit Card Readers
- Memory / MicroSD

#### Headsets

- Game time!
- Headsets are great for gaming, online meetings or virtual learning
- Like traditional headphones but with a microphone allowing input

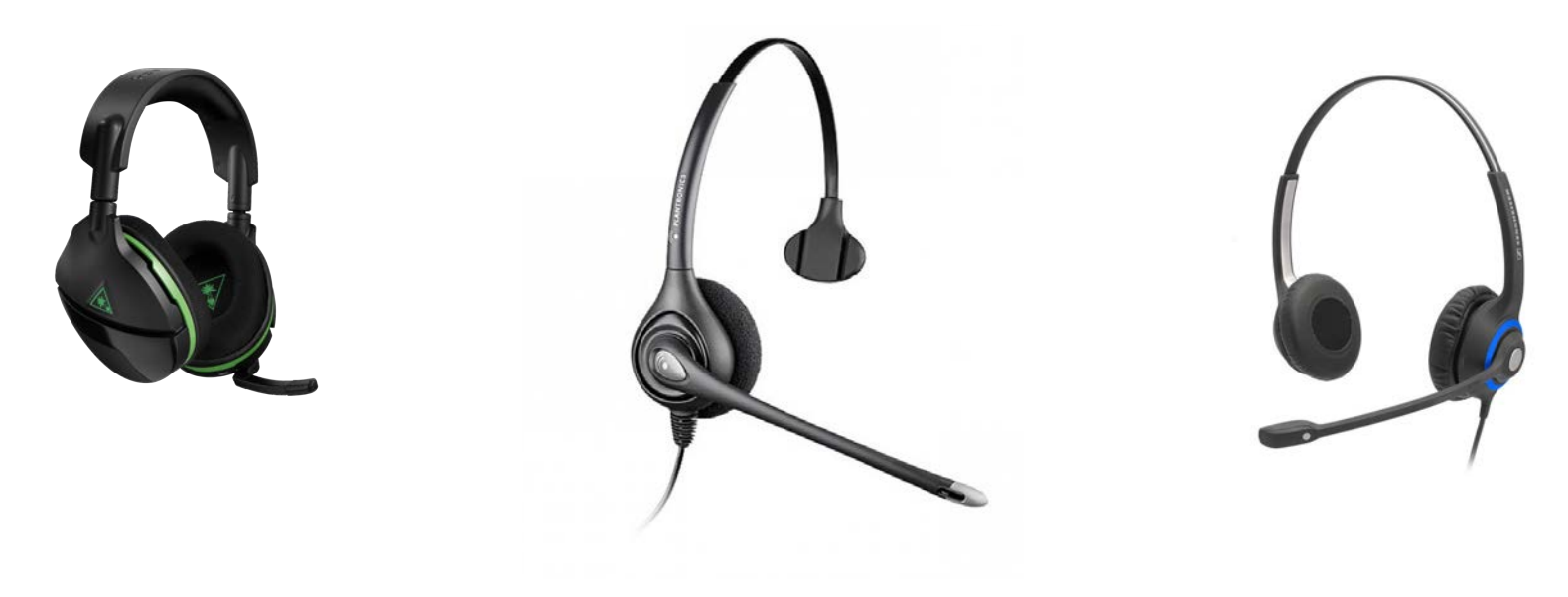

# Speakers

• Do you hear the music coming out of my device?

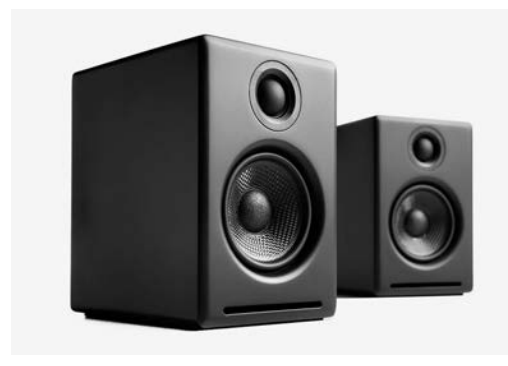

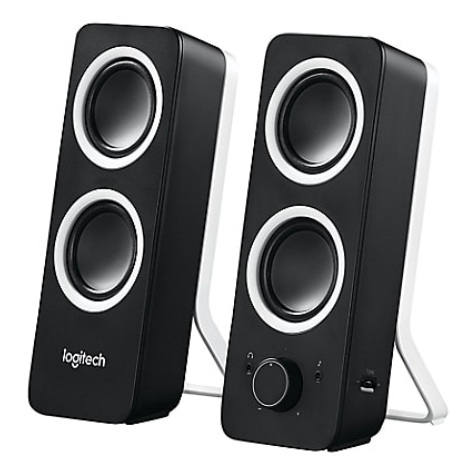

#### Game Pads

- If you are a gamer, game pads will save your keyboard
	- We press the same keys over and over for game movement
- Another gamepad you can get for laptops and desktops is a controller that looks and acts like a PS4 or Xbox controller

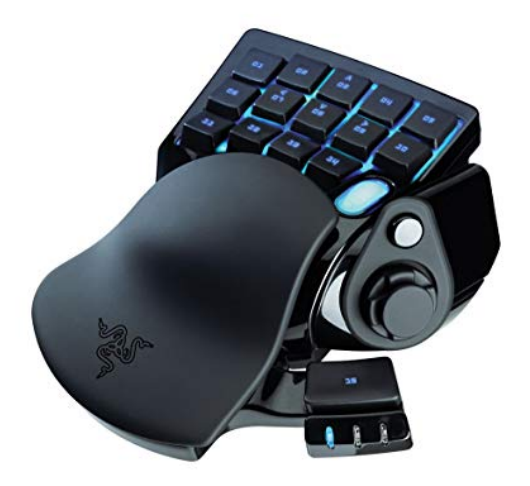

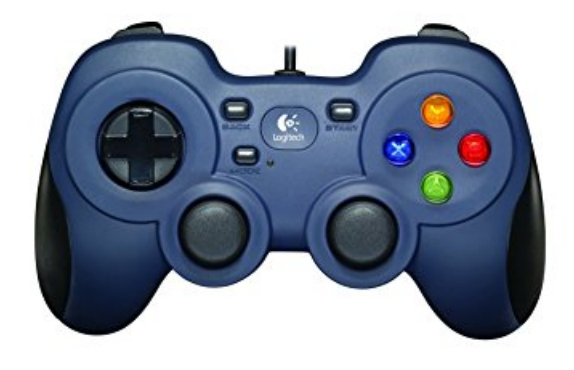

# Extra Battery Packs / Battery Chargers

- If you can't find a plug fast enough, extra battery packs can save the day
	- Just make sure you charge it before you leave the house
- Your device would have come with an approved battery charger for your device
	- If you buy another, make sure to check the specs

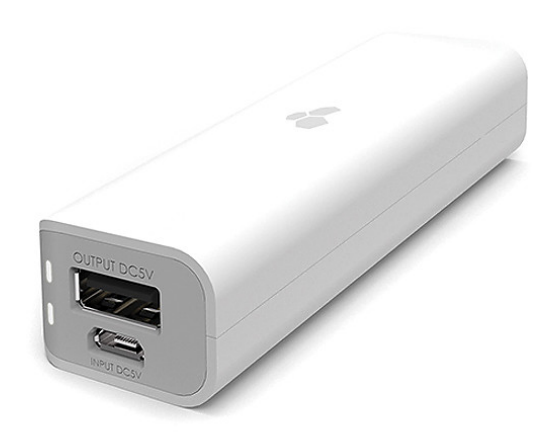

#### Protective Covers

- These are a have to for most users
- Can use a cover to encase the entire device or screen protectors to just protect the glass touch screen

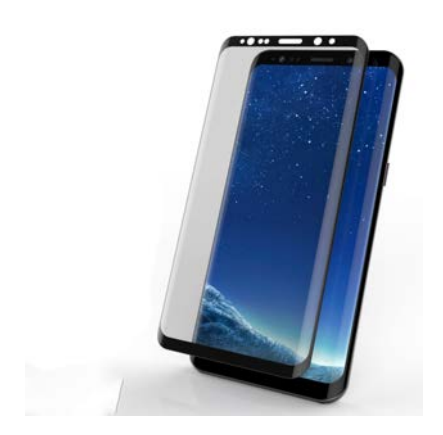

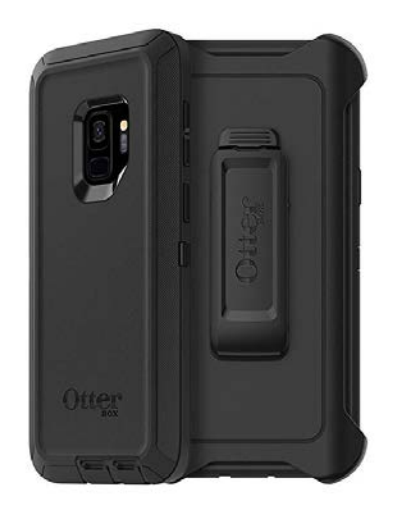

## Credit Card Readers

- If you run a small store, contracting work or I've even seen them at garage sales
- These small devices, usually free from the vendors, connect to you mobile device to process the card and send the information to the vendor
	- PayPal and Square are very popular examples

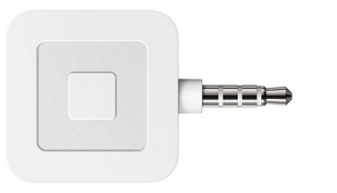

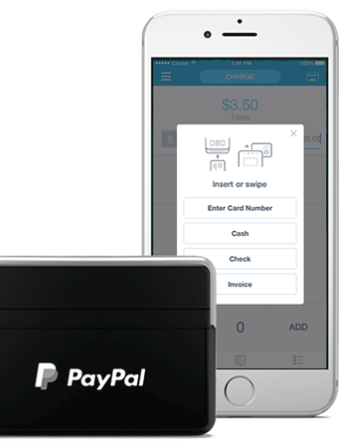

# Memory / MicroSD

- With MicroSD you can expand the amount of storage space you can have on a tablet or mobile device
- Need to make sure you have a MicroSD slot in your device
- Many different types of cards based on capacity and speed
	- Physically they should all be the same size

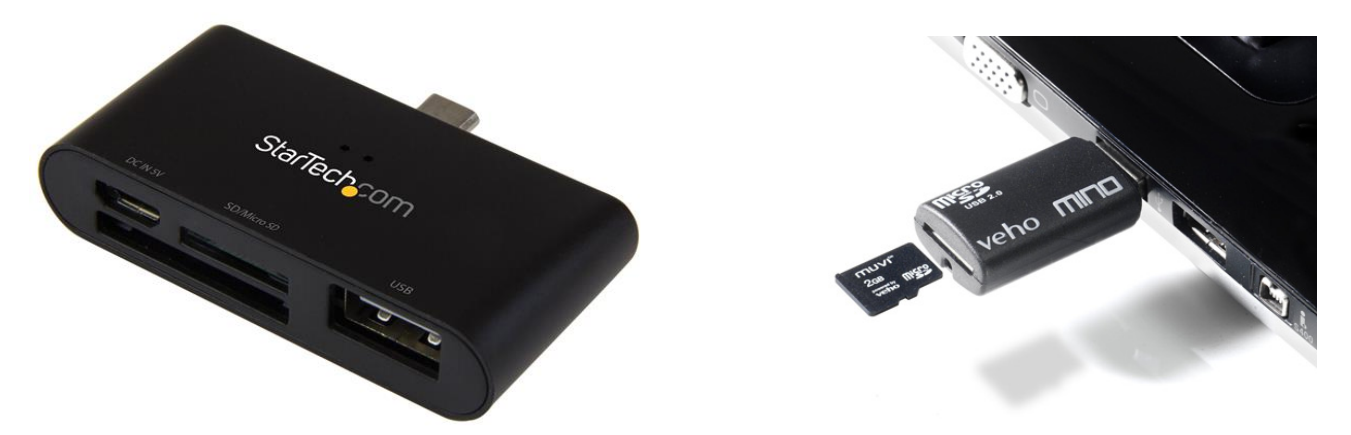

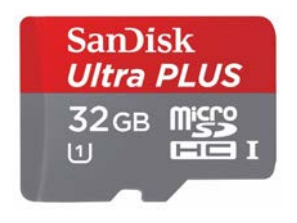

# End of Domain 1.5

Given a scenario, connect and configure accessories and ports of other mobile devices

# Domain 1.6

Given a scenario, configure basic mobile device network connectivity and application support

#### Domain 1.6

- So this section is another challenge but this time it's because the number of different devices in the world
	- Not feasible to cover each and every type
- So I am going to be using my Samsung Galaxy S9+ for the steps on the following slides
	- If you have a different model, different android flavor or different phone all together, please look up the steps for your device
	- Running Android 8.0.0 "Oreo"

#### Hotspot

- 1. Enter the phone's settings
- 2. Tap Connections
- 3. Tap on Mobile Hotspot and Tethering
- 4. Move the slider to turn on Mobile Hotspot

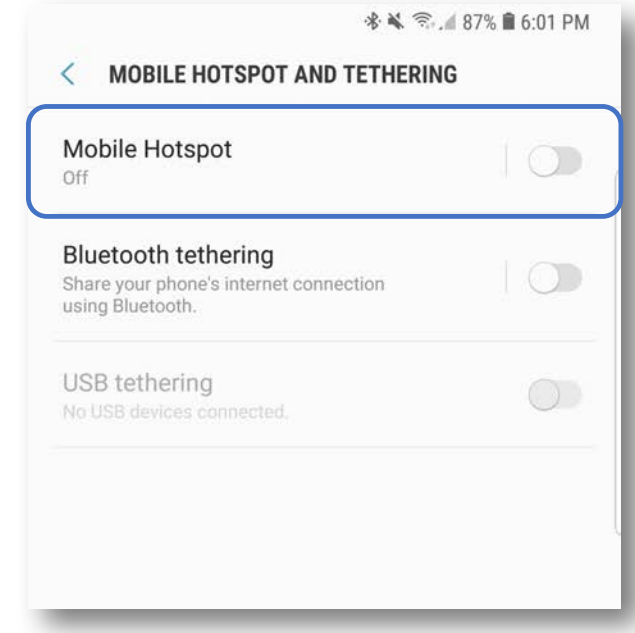

## **Tethering**

- 1. Enter the phone's settings
- 2. Tap Connections
- 3. Tap on Mobile Hotspot and Tethering
- 4. Move the slider to turn on either:
	- Bluetooth Tethering
	- USB Tethering

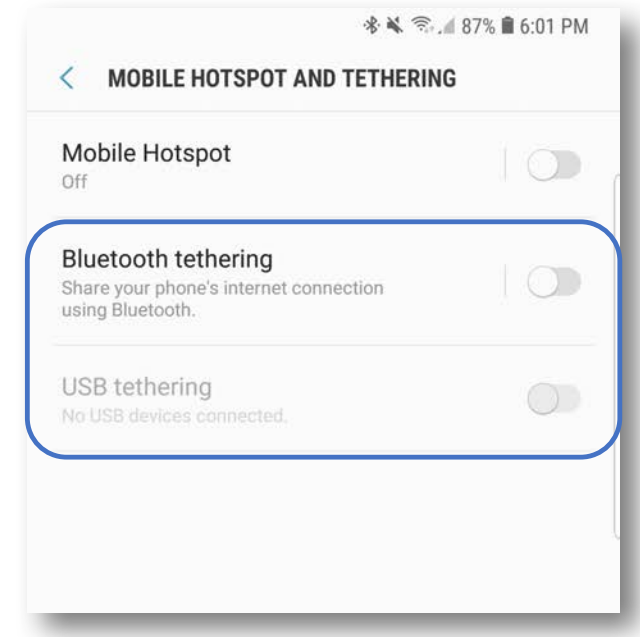

## Airplane Mode

- 1. Enter the phone's settings
- 2. Tap Connections
- 3. Move the slider to turn on Airplane Mode
- You can also turn on Airplane Mode by using the Quick Settings menu
	- Access by sliding down from the top of the screen

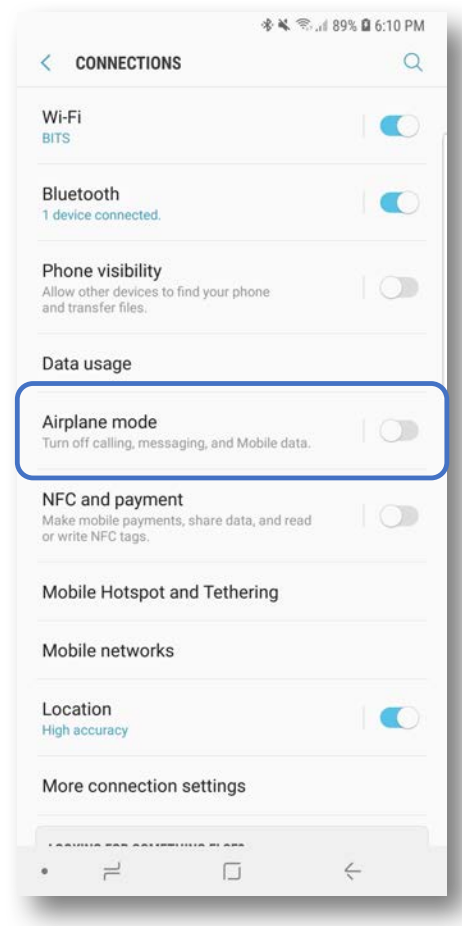

## Enabling Bluetooth

- 1. Enter the phone's settings
- 2. Tap Connections
- 3. Move the slider to enable Bluetooth

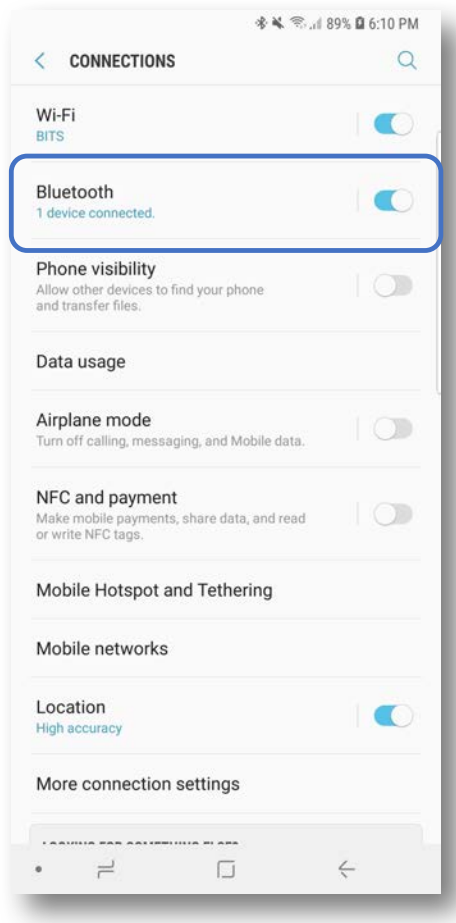

## Enable Bluetooth Pairing

- 1. Enter the phone's settings
- 2. Tap Connections
- 3. Move the slider to enable Bluetooth

• Yes, same steps as enabling Bluetooth on this android device

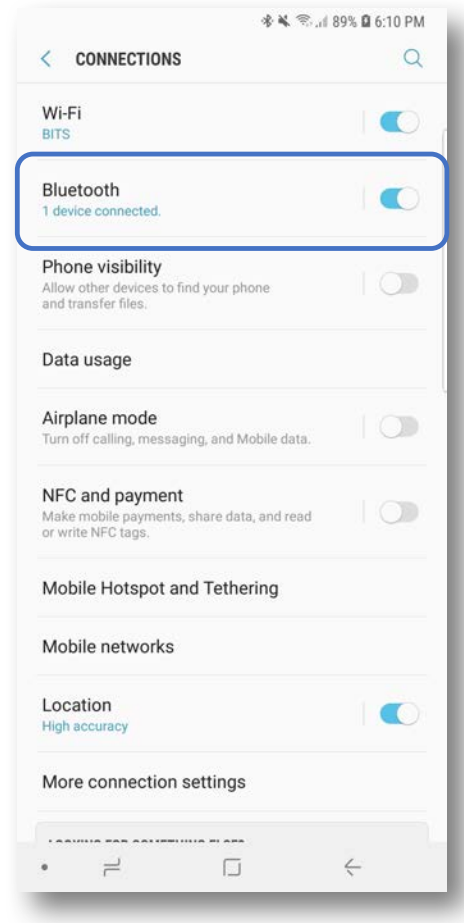

# Finding a Device

- 1. Enter the phone's settings
- 2. Tap Connections
- 3. Move the slider to enable Bluetooth
- 4. Tap on Bluetooth
- 5. Once you open this screen it will scan looking for devices
- 6. Can manually scan by selecting Scan from the top right of the screen

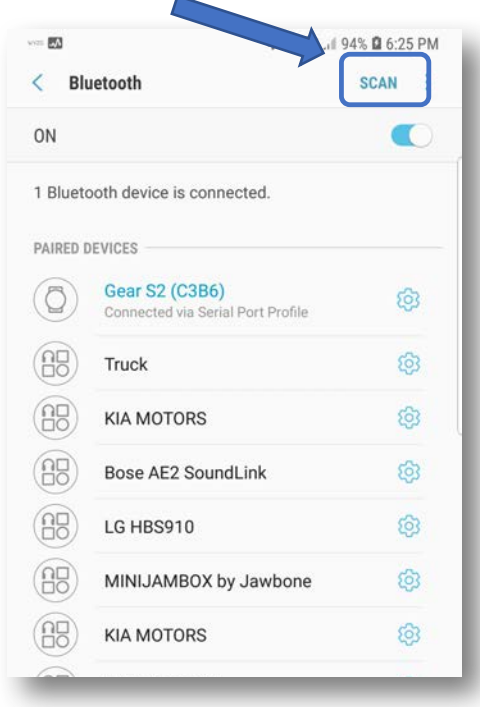

#### Pin Code

- On some connections, you will be requested to verify that the PIN numbers match from device to device
	- When I rent vehicles I will use Bluetooth to connect my phone and the radio system and my phone will display a PIN number
		- Usually around  $4 6$  numbers
- PIN numbers/codes offer a way to protect against unauthorized connections

#### **Test Connectivity**

- Once you feel you have the Bluetooth connection up and going, it's time to test it out
- Depending on what it is you connected to, you can do things like try to play music through the headphones or the car stereo system

#### POP3

- Post Office Protocol
	- Protocol, or set of rules, that store and retrieve your emails from a server to the client
		- Client can be a mobile device, laptop, desktop, etc...
- Only allows one device to retrieve, then gone off the server
	- Contrast to IMAP
- Setting up you email client for POP3 might be somewhat different per vendor, but the general settings should be the same
	- Port, server information, authentication

#### IMAP

- Internet Message Access Protocol
	- Protocol, or set of rules, that store and retrieve emails from a server to the client
		- Again, client can be a mobile device, laptop, desktop, etc...
- Allows for folder creation on the server, multiple devices can retrieve the information and the information stays on the server
- Like POP3, the location for the settings for the email client might be somewhat different, but the general settings should be the same
	- Port, server information, authentication

### Port and SSL Settings

- Ports are like doors into/out of a system
	- Part of the path the clients and servers use communicate
		- Socket IP+Port (192.168.10.22:3389)
- SSL is secure socket layers and we use this for secure communications between the clients and servers
	- Might be TLS, but still referred to as SSL security or SSL certificate
- Different settings will have to different ports for the clients to use
	- So it's important to know if we are using POP3 or IMAP and SSL/TLS communications so we configure the correct port

## Port and SSL Settings

 $\bigcirc$ 

POF

Por

Ne<sup></sup>

- POP3
	- Unsecure Port: 110
	- Secure Port: 995
- IMAP
	- Unsecure Port: 143
	- Secure Port: 993

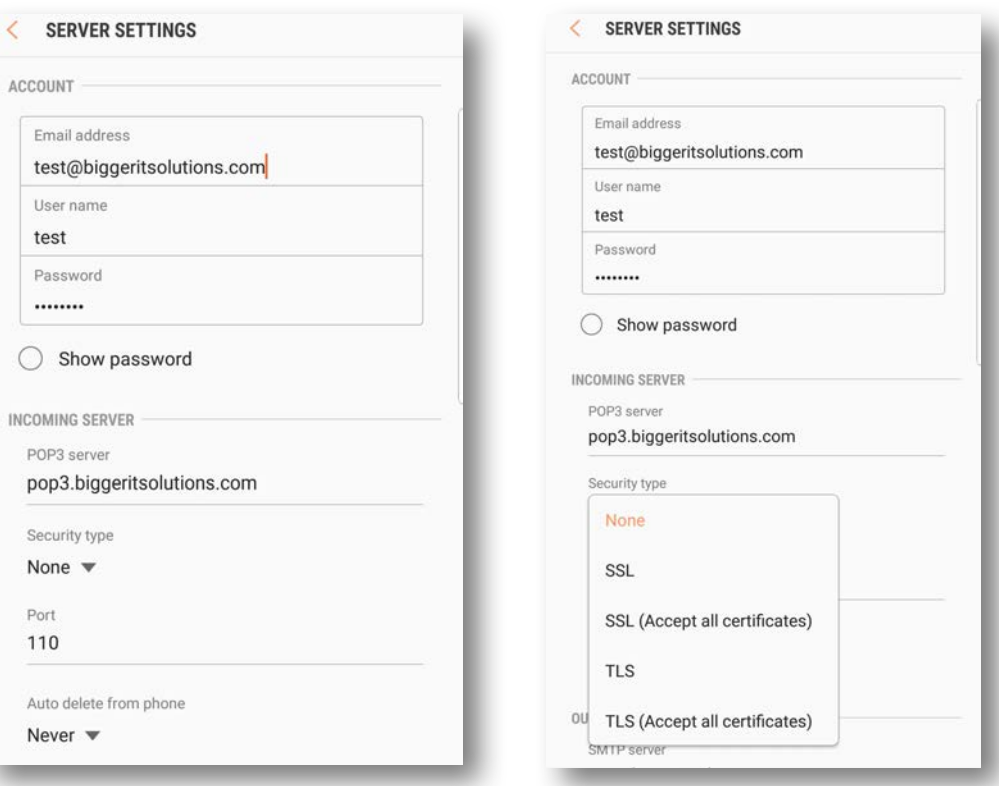

# S/MIME

- Secure/Multipurpose Internet Mail Extensions
	- Widely accepted method, or more precisely a protocol, for sending digitally signed and encrypted messages
	- Allows you to encrypt emails and digitally sign them

# iCloud

- iCloud is Apple's cloud solution for a lot of their services for mobile devices
	- Email, file storage, location services, etc...
- 1. When you get your new device once you sign-in with your new Apple ID you will be signed into iCloud
- 2. Settings > NAME > iCloud
	- Allows configuration

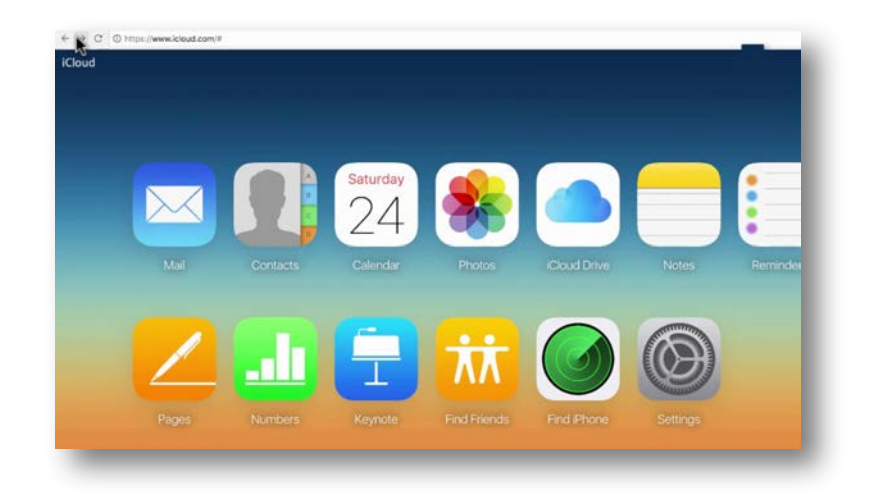

## Google

- Took off as a search engine but became so much more
- Offer a wide variety of cloud solutions
	- Email, File Storage, Calendar, etc...
- On my Samsung Device (Galaxy S9+)
	- 1. Go to Settings
	- 2. Tap Cloud and Accounts
	- 3. Tap Accounts
	- 4. Scroll to find Add Account
	- 5. Select Google
		- You will need you credentials

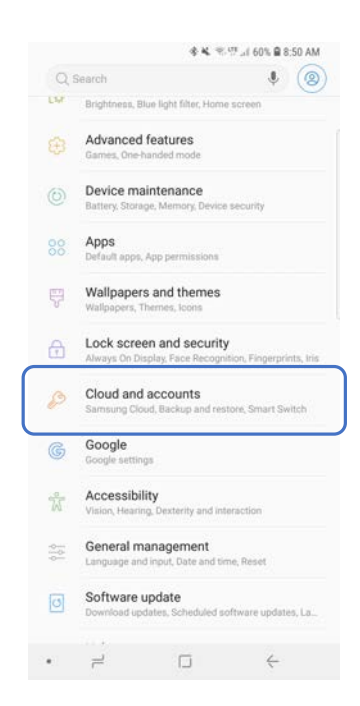

## Exchange Online

- Microsoft has some solutions as well, but exchange is more of an email platform
	- Calendar, contacts, memos, tasks, etc...
- On my Samsung Device (Galaxy S9+)
	- 1. Go to Settings
	- 2. Tap Cloud and Accounts
	- 3. Tap Accounts
	- 4. Scroll to find Add Account
	- 5. Select Microsoft Exchange ActiveSync
		- You will need you credentials

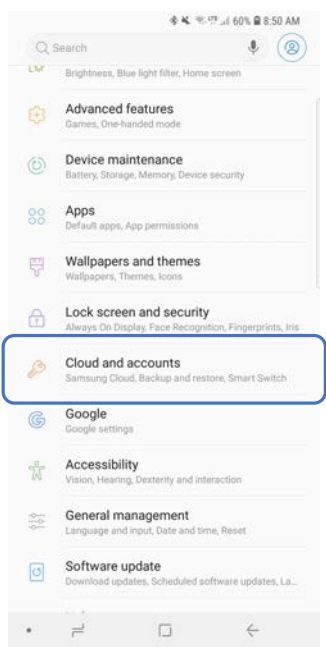

### Yahoo

- Just like Google, Exchange and iCloud
	- Yahoo has email services
		- Calendar, contacts, etc...
- On my Samsung Device (Galaxy S9+)
	- 1. Go to Settings
	- 2. Tap Cloud and Accounts
	- 3. Tap Accounts
	- 4. Scroll to find Add Account
	- 5. Select Yahoo
		- You will need you credentials

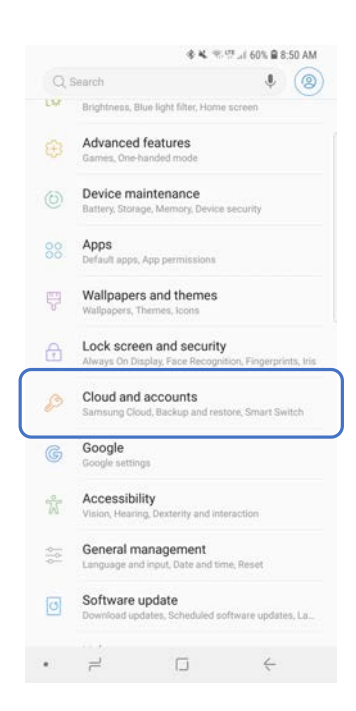

# PRI and PRL Updates / Baseband Updates

- PRI Updates
	- Product Release Instruction
		- The settings for configuration items on the device that are specific to the network that it's on
- PRL Updates
	- Preferred Roaming List
		- Used to connect to the proper cell phone tower when roaming
- Baseband Updates
	- The update of the "sub" OS that manages the wireless communication

## Radio Firmware

- Firmware is the special instructions for hardware
- Sometimes that has to be updated for security or performance issues
- Separate from "OS" updates
	- Not the latest Android or Apple version
- Updates how the radios work in the device

### IMEI vs. IMSI

- IMEI of all the mobile stations are stored in the database known as EIR (Equipment Identification Register)
	- The network can check this list in order to confirm whether mobile has been stolen or not
	- Unique number and it is 15 digit in size
	- The number is assigned to the mobile station at the time of manufacturing
- The IMSI number is assigned to the mobile user by the telecom service provider or telecom carrier
	- Stored on SIM card
	- It is 15-digit in size
#### VPN

- Virtual Private Network
	- Using the public Internet as a transmission media but using it securely
	- Creating a tunnel where your data is more secure
- Go to Settings
- Tap Connections
- Tap More Connection Settings
- Select VPN
- Click the plus (+) sign in the top right corner

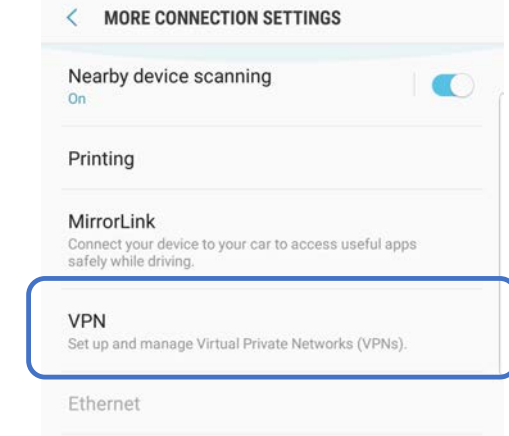

# End of Domain 1.6

Given a scenario, configure basic mobile device network connectivity and application support

# Domain 1.7

Given a scenario, use methods to perform mobile device synchronization

## Sync to the Cloud

- Synchronization to the cloud now days is something that takes place regularly
	- Most end users don't realize it's happening just that it is
	- Your emails, contacts, pictures, music, calendar, passwords and location information is being updated
	- As long as you have a cellular or wireless connection, and have sync turned on, then the data will be the same for that account
- For Apple, iTunes is the proprietary software to use
- Android systems sync as well but without any special software

### Sync to the Desktop

- You don't have to sync to the cloud
	- Some folks have "issues" with the cloud
		- Privacy and control
- If you sync to the desktop that can be a wired or wireless connection but keep in mind, that the copies/sync is local
	- Won't necessarily be the same across all devices
		- If they don't connect to the local system/desktop

# Sync to the Automobile

- If you Bluetooth your device to your automobile, once it successfully pairs, it will then ask you to sync some information
	- Contacts
	- Call History
	- Messages
- Wants to sync this information from the phone to the vehicle so you have that information in the infotainment system now

# Types of Data to Synchronize

- Contacts
- Applications
- Email
- Pictures
- Music
- Videos
- Calendar
- Bookmarks
- Documents
- Location Data
- Social Media Data
- E-Books
- Passwords

# Mutual Authentication for Multiple Services

- Mutual Authentication can also be known as Single Sign-on or SSO
- SSO allows you to provide your credentials once and that information is shared across the network
	- Allows end users to access multiple resources without typing in their credentials over and over
- Great for end users, more of a challenge on the backend

# Software Requirements to install Apps

- Make sure to check any software requirements for the applications you are wanting to install on the PC for synchronization
	- Minimum hard drive
	- Minimum memory
	- CPU
- Storage space is usually the challenge for synchronization on desktop systems
	- Without proper planning can run out of space for all that music

# Connection Types to Enable Synchronization

- We can sync a couple ways, as mentioned before, wired or wireless
- Some synchronization won't take place until the device is on a wireless network, not just cellular, and plugged into a charger
	- Most OS and app updates for example
- Tethered versus untethered

# End of Domain 1.7 and all of 1.x

Given a scenario, use methods to perform mobile device synchronization